Once you purchased MultiVendor, you should be provided with a download link for the software. When you click on it, it should download a zipfile to your local machine.

- Unordered List ItemUnzip the files
- Place them in the appropriate directory in your magento installation.
- Place the license file in the /app directory
- Clear your cache in your magento installation
- On the Magento Cache page, hit the green button labeled "Flush Cache Storage"
- If you are logged into the magento Admin, Log out and re-login.
- You should now see a new section when you view a product in the Catalog section called "Drop Shipping Vendors".

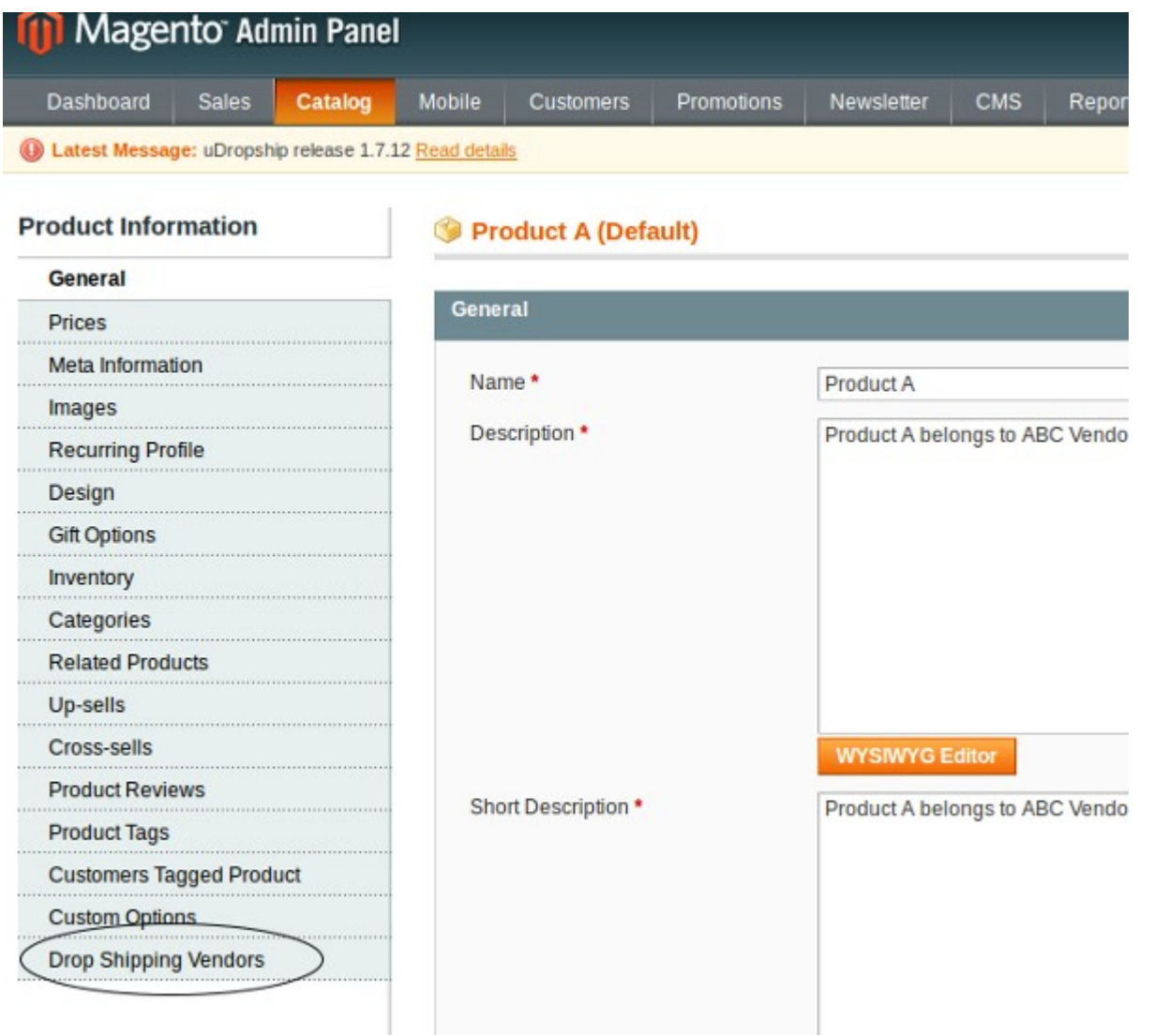

From: <https://unirgy.com/wiki/> - **UnirgyWiki**

Permanent link: **<https://unirgy.com/wiki/udropship/multivendor/instalation>**

Last update: **2011/06/14 20:18**

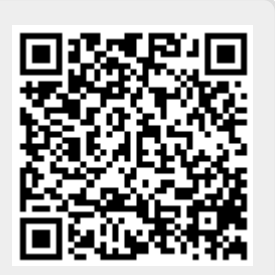